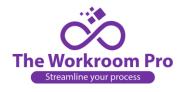

## How to submit a cancellation request:

Once an order is placed you must request a cancellation and it must be approved by the administrator.

## Here are the steps to submit a cancellation request:

- 1. Click on the red trash can icon.
- 2. A pop-up notification will appear asking for the reason for the cancellation request.
- 3. Fill in the reason for your request and click send.
- 4. The order will remain in your list until the cancellation is approved or denied.
- 5. Admin will receive a notification that you wish to cancel your order.
- 6. Whenever possible you request will be approved unless work has been started or materials to complete you order have been purchased.
- 7. Whether approved or declined, you will receive a notification regarding your request via email.